"Pd is a free real-time computer music software package resembling Max. It provides a patchable environment for audio analysis, synthesis, and processing, with a rich set of multimedia capabilities. You can get Pd for Linux, Windows, MacOS X, BSD, or IRIX."

Auteur: Miller Puckette (et beaucoup d'autres...)

Voir -><http://www.puredata.info/>

Voir le livre de Miller Puckette; The Theory and Technique of Electronic Music: <http://crca.ucsd.edu/%7Emsp/techniques/latest/book.pdf>

> On trouve Pd à l'adresse: <http://crca.ucsd.edu/~msp/software.html> En octobre 2006 la dernière version est: 0.40 Mieux: une version "extended" de Pd (qui inclue de nombreuses extensions) On trouve Pd 0.38.4-extended daté du 15 2 2006 à l'adresse: [http://sourceforge.net/project/showfiles.php?group\\_id=55736&package\\_id=76013](http://sourceforge.net/project/showfiles.php?group_id=55736&package_id=76013) "The Pure Data (short Pd) project on SourceForge unifies the extensions (or externals) written for the Pure Data Graphical Computer Music System written by Miller Puckette with contributions from many others." Inclut: pure data:  $0.38.\overline{4}$  Le noyau<br>cyclone: 0.1 alpha 55 90 objets 90 objets (prepend, sprintf...) compatibilité MaxMSP flext: 0.5.1<br>Gem: 0.90 197 objets graphiques iemlib: 2006.02.12 maxlib: 1.5.2 osc: 0.3<br>pmpd: 0.06 27 objets de modélisation physique (Cyrille Henry) pd-abstractions: 2006.02.12 pd-doc: 2006.02.12 pd-externals: 2006.02.12 pddp: 2006.02.12 pdp: 0.12.4 toxy: 0.1 alpha 19 unauthorized: 2006.02.12 zexy: 2.1

#### **Adresses internet intéressantes**:

<http://www-ccrma.stanford.edu/planetccrma/software/soundapps.html> <http://www.idecibel.com/modules/xfsection/>-> Débuter avec Puredata | I. Démarrage

II. Prise en main III. Synthèse

#### **Forums de discussion**

Mailing Lists lists.puredata.info<br>idecibel

PURE DATA forum~ <http://puredata.hurleur.com/><br>Mailing Lists lists.puredata.info http://lists.puredata.info/listinfo <http://www.idecibel.com/> (en français)

### **Installation de Pd 0.38.4-extended sous MacOSX**

0 MacOSX.2 mini

1 Télécharger Pd 0.38.4-extended.dmg (21M) à l'adresse: <http://prdownloads.sourceforge.net/pure-data/Pd-0.38.4-extended.dmg?download>

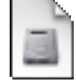

2 Ouvrir "Pd-0.38.4-extended.dmg"

3 Glisser le volume "Pd-0.38.4-extended" dans le dossier Applications

4 Pour installer les "libraries" Gem, pmpd, xsample, dyn~, vasp... -> copier le fichier: org.puredata.pd.plist dans le dossier Users/(vous...)/Library/Preferences/ ATTENTION cela écrase les "Pd preferences" existantes

### **Installation de Pd 0.38.4-extended sous WindowsXP**

0 Windows95 mini

1 Télécharger Pd 0.38.4-extended.exe (55M) à l'adresse: <http://prdownloads.sourceforge.net/pure-data/Pd-0.38.4-extended.exe?download>

2 Lancer "Pd-0.38.4-extended.exe"

3 A la fin de l'installation, quitter Pd et:

"To make sure that all of the libraries are loaded when Pd runs, double-click:

C:\Program Files\pd\pd-settings.reg

to import the settings to the registry."

4 Lancer Pd

Dans la fenêtre Pd, s'affichent, entre autres, des messages d'erreur: fftease: can't load library

hid: can't load library pdp: can't load library pidip: can't load library

C'est normal ces libraries n'existent pas sous Windows (elles existent sous MacOSX)

5 pour éviter ces messages...

### **Installation de Pd 0.38.4-extended sous Linux**

... Jack doit être installé préalablement?

... 1 Télécharger Pd-0.38.4-extended-linux-i386.tar.bz2 (9M) à l'adresse: <http://prdownloads.sourceforge.net/pure-data/Pd-0.38.4-extended-linux-i386.tar.bz2?download>

...

.

#### **Installation d'externals**

"The best places to find information about Pd's libraries is: <http://www.puredata.org>and click on "Downloads" then "Software" or <http://iem.kug.ac.at/pdb/> "

Voir "Installing PD externals HOWTO" -> <http://www.puredata.org/Members/jb/ext-doc/view>

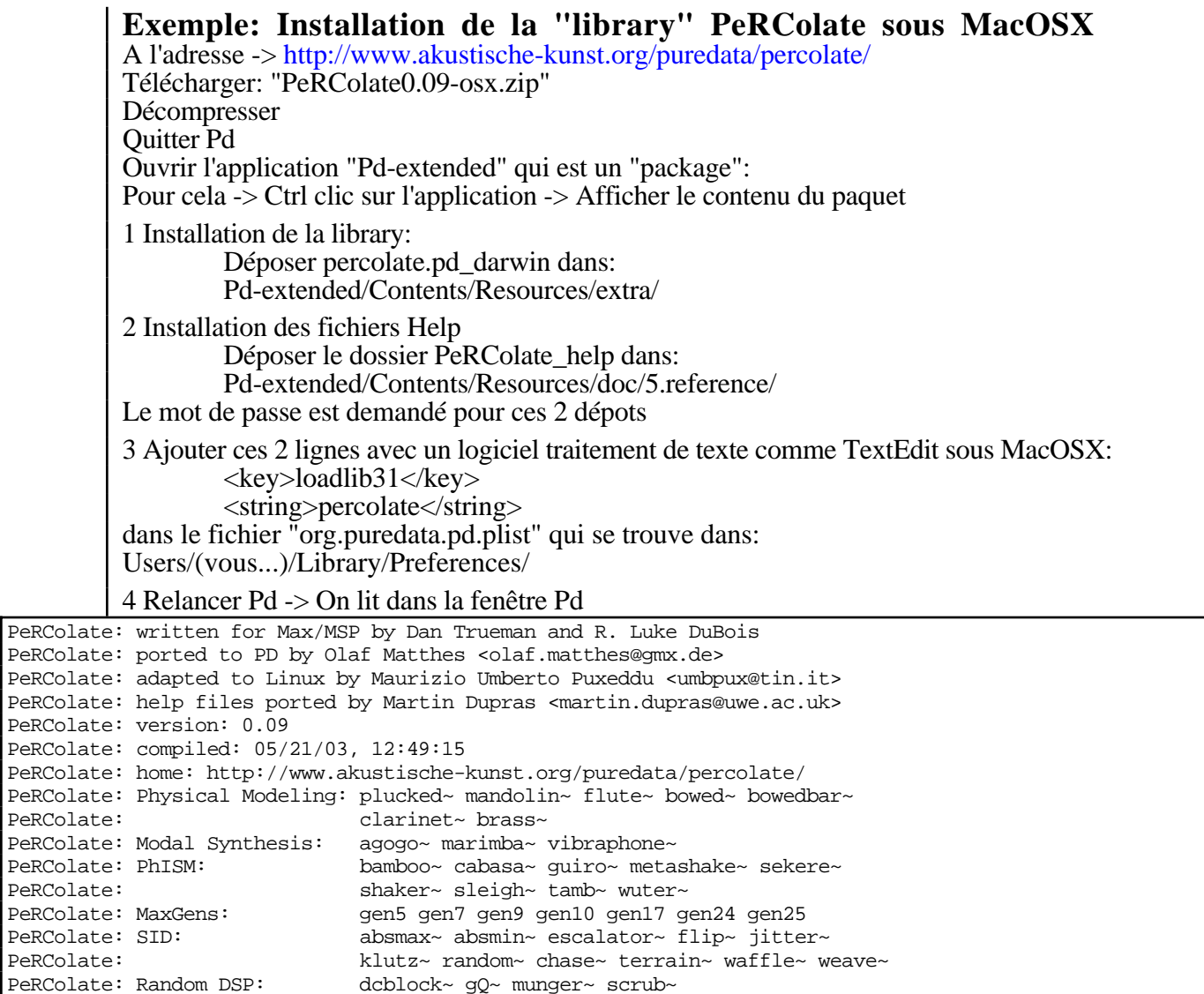

5 Ouvrir par exemple:

Menu Help -> Browser...-> 5.reference -> PeRColate\_help -> help-munger~.pd

#### **Utilisation** Lancer Pd-0.38.4-extended.app Certaines extensions s'annoncent dans la fenêtre "Pd": GEM: Graphics Environment for Multimedia FFTease - A set of Live Spectral Processors PiDiP : additional video processing objects ... Attendre la fin du chargement des extensions...

Documentation: Menu Help -> Browser... -> Menu Help  $\rightarrow$  Manual...  $\rightarrow$ 

Menu File -> New -> Création d'un nouveau patch

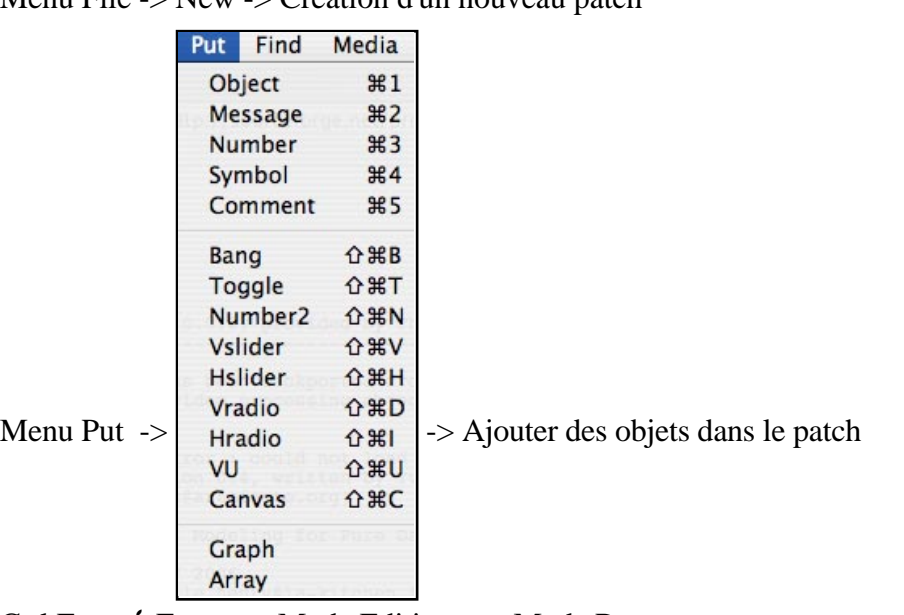

Ctrl E ou  $\bullet$  E  $\rightarrow$  Mode Edition <-> Mode Run Ctrl clic ou clic droit ou 2 x clic le fond du patch -> Help -> Liste des objets<br>Ctrl Clic ou Clic droit sur un objet -> Menu -> Properties / Op  $\rightarrow$  Menu -> Properties / Open / Help

Menu File -> Save as... -> Nommer le fichier xxx.pd

# **Raccourcis clavier**

 $\bullet N$ <br>Ctrl C (et pas  $\bullet C$ )  $\bullet$  > Nouveau patch<br>-> Copier depuis la Ctrl C (et pas  $\bullet$  C) -> Copier depuis la fenêtre "Pd"<br>Ctrl E ou  $\bullet$  E -> Mode Edition  $\rightarrow$  Mode Edition  $\bullet$  O  $\bullet$  Ouitter Pd

### **Problèmes**

**Copier/Coller** du texte depuis une autre application vers un objet... **Solution:** Pd -> Menu Edit -> Text Editor ->  $\bullet$  (Coller ) -> Sélectionner où coller -> -> Text Editor --> Send Les objets prepend, tosymbol ne fonctionne pas sous Windows

 $\bullet$  W = fermer la fenêtre parfois ne fonctionne pas

Un fichier pd ne s'ouvre pas

Solution: ajouter l'extension .pd

Un fichier xxx.pd ne s'ouvre pas Solution: il y a une virgule dans son chemin d'accès

Menu Window n'affiche pas toutes les fenêtres

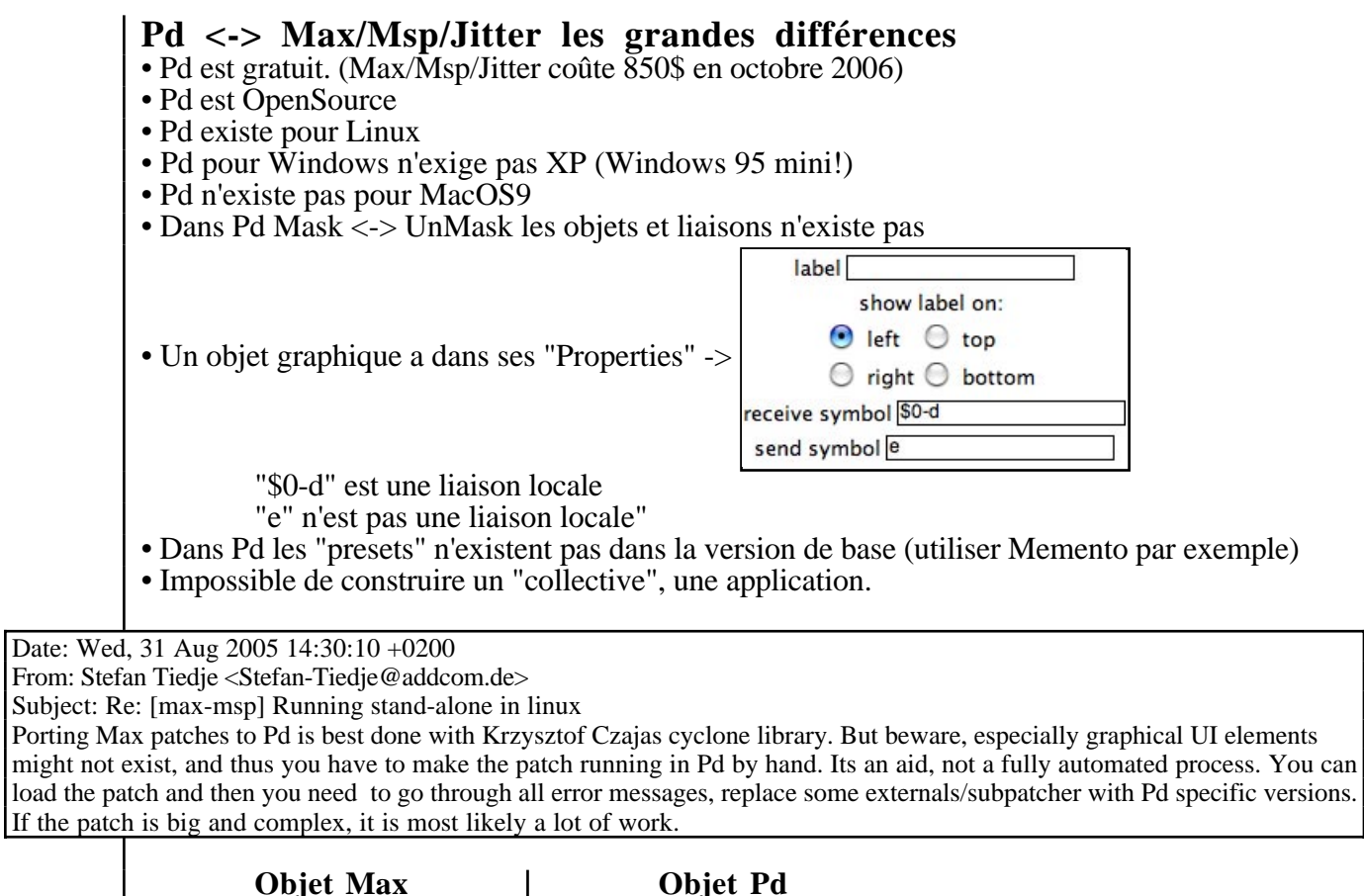

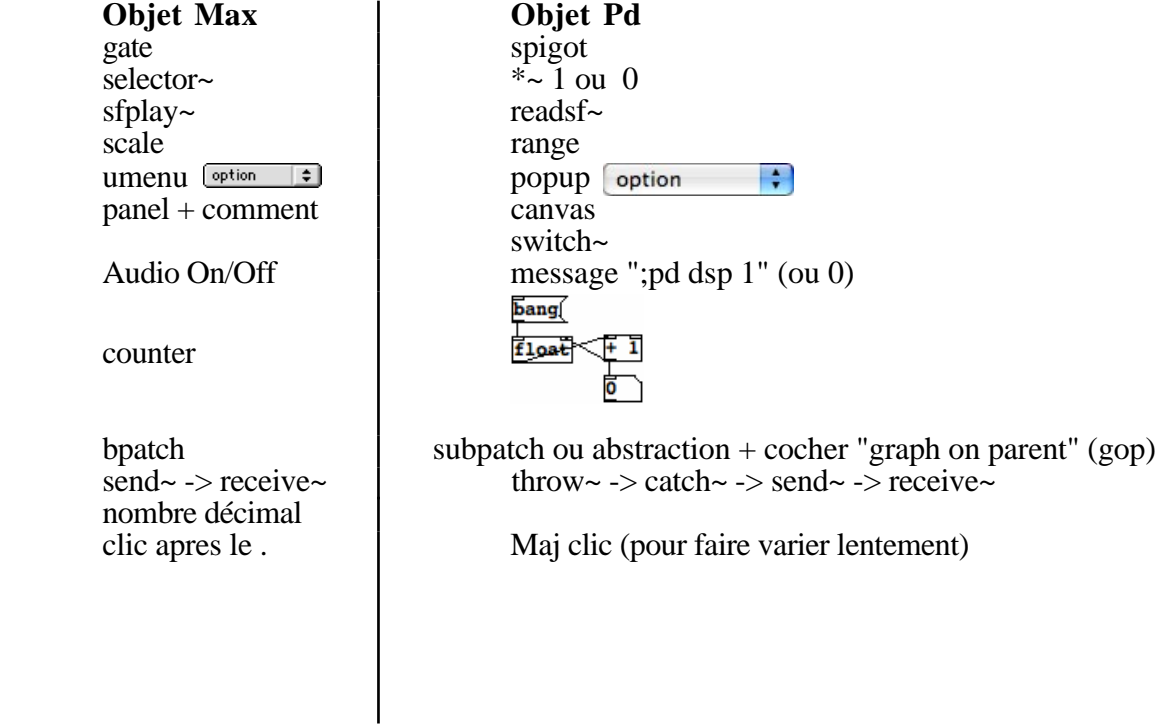

Voir Méthode 39B Interface audio firewire MOTU828 et Puredata